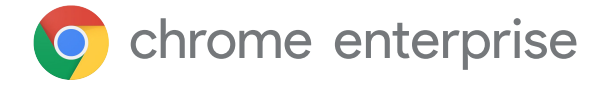

# **: Chrome**  プライズ拡張機能管理

# はじめに

Chrome ブラウザでは数千もの拡張機能を利 用でき、それらの多くは、時間の節約、ビジ ネス ワークフローの改善、作業の効率化に効 果

を発揮します。拡張機能は、RAM の使用率の 最適化、ブラウザの高速化、文法の訂正な ど、仕事の生産性を向上させるために作られ てい

ます。ただし、適切に管理されなければ、 企業環境にリスクや脆弱性をもたらす可能性 がある点に注意することも重要です。そのた め、

企業の IT チームでは、ユーザーの生産性の ニー ズと、企業のセキュリティのニーズのバラン

スを取る必要があります。

拡張機能を管理するうえで、企業の IT チームは次の 3 点を優先的に行います。

- 1. ユーザーデータと企業データを保護する
- 2. 不正な拡張機能のインストールを防止する
- 3. 生産性と効率性を向上させるために必要な拡 張機能にユーザーがアクセスできるようにす る

新しいものも既存のものも含めて、多くの拡張機 能には絶えず更新が行われています。そのため、 管理者はベスト プラクティスに従ってユーザー の Chrome 拡張機能をモニタリング、管理、保 護することが重要です。

この技術資料では、ニーズに合った方法を選択で きるように、拡張機能のさまざまな管理オプショ ンについて説明しています。

# 考慮すべき基準

拡張機能の管理を開始する前に、まず拡張機 能を評価、承認するために組織で考慮すべき 要素を 特定する必要があります。これには、 次の質問が役に立ちます。

- 組織で遵守する必要があるセキュリ ティ関連の規制やコンプライアンスに はどのようなものがありますか?
- ユーザーのデバイスには、どのような ユーザーデータと企業データが保存さ れていますか?
- 拡張機能がリクエストする権限で、 データ セキュリティ ポリシーに違反す る可能性がある権限は何ですか?

回答が明確になったら、拡張機能の管理オプ ションの検討に進みましょう。

# **従来のアプローチ:**

長い間、ブラウザの拡張機能を管理する唯一の方 法は、拡張機能をひとつずつ手動で評価し、許可 リストとブロックリストを作成して、ユーザーの デバイスにインストールできる拡張機能とイン ストールできない拡張機能を指定するやり方で した。企業によっては現在でもこのアプローチを 採用しています。

Google 管理コンソールでは、管理者は拡張機能 を次のように管理できます。

- ブロックするものを除くすべての拡張機能 を許可する
- 許可するものを除くすべての拡張機能をブ ロックする
- 拡張機能を個別にブロックまたは許可する
- 1つ以上の拡張機能を自動インストールす る

Microsoft1 のグループ ポリシーでは、テンプレー トを使用することで、同様の保護を特定のグルー プや組織全体に適用できます。たとえば、次のよ うなことが可能です。

- ブロックするものを除くすべての拡張機能 を許可する
- 単一の拡張機能をブロックまたは許可する
- 拡張機能を自動インストールする

ある程度まではこれらのアプローチで対応するこ ともできますが、限界があります。また、手動の 対応であるため、多くの労力も必要になります。

人間による確認が必要になると、ユーザーと管理 者の生産性の低下につながる可能性があります。 また、セキュリティの観点から最も留意すべき 点は、すでに許可リストに含まれている拡張機能 が審査されていない組織に売られたり、そのよう な組織によって更新されたりする可能性があると いうことです。

# **最新のアプローチ:** 権限による 拡張機能の管理

効率性、拡張性、安全性に優れた方法で企業向け 拡張機能を管理するために、Chrome では権 限別に拡張機能を管理することもできます。 権限別に拡張機能を管理すると、IT チームは企 業データを危険にさらすことなく、必要な拡張機 能をユーザーに提供できます。この方法は Google の IT チームが採用しているもので、 他の企業にも推奨されます。

権限が与えられた拡張機能は、ウェブサイトやデ バイスに変更を加えられるようになります。拡張 機能が適切に動作するためには、特定の権限が必 要になることが多々あります。

拡張機能の権限には、主に「サイトの権限」 と「デバイスの権限」の 2 つのカテゴリがあり ます。多くの拡張機能では、これらを両方使用し ます。

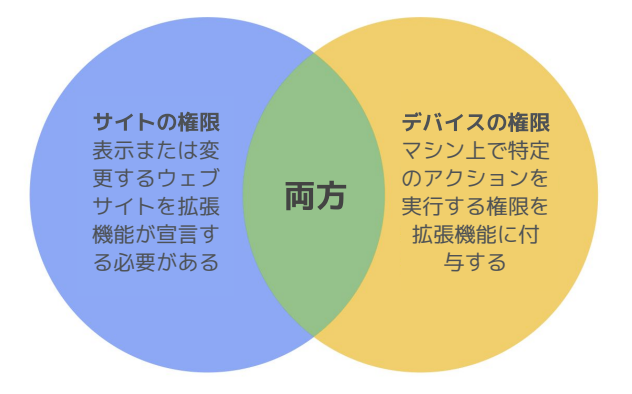

サイトの権限の例には、拡張機能による画像のブ ロックを許可する、拡張機能によるサイトの拡大 / 縮小の制御を許可する、といったものがありま す。デバイスの権限の例には、USB ポートへの アク セス、画面の表示、プログラムの操作などがあ ります。

リスクをさらに軽減するには、次のポリシーを使 用して拡張機能を管理することを検討します。

- **権限のブロックまたは許可:** すでに許可リ ストに含まれている拡張機能が新しい権 限で更新されることを防止したり、イン ストール後に要件を満たさなくなった拡 張機能を無効にしたりできます。
- 実行時のホストのブロック:拡張機能を実 行できるサイトを指定できます。
- **拡張機能の自動インストール:生産性向上** に必要なツールを使用できるように、 ユーザーのマシンに拡張機能を一律にイ ンストールできます。
- **許可リスト / ブロックリスト: 必要に応じ** て使用します。

この Chrome 拡張機能の管理方法は、安全性と 管理性に優れており、大規模な組織向けにスケー リングすることもできます。また、不正な拡張 機能からユーザーを保護できるうえ、過度に長い 許可リストとブロックリストの管理、更新の確 認、

拡張機能ごとの個別の検証などが不要になるた め、IT 担当者の時間を節約できます。このよう に、

ユーザーと管理者の双方にメリットがあります。

### 使用方法: 権限別に拡張機能を 管理する

企業向け拡張機能を権限別に管理するには、 次の手順を踏みます。

- 1. ユーザーがすでにインストールしている拡 張機能のリストを作成する([Chrome](https://chromeenterprise.google/intl/ja_jp/browser/management/) ブラ ウザ [クラウド管理](https://chromeenterprise.google/intl/ja_jp/browser/management/)のレポート機能を使用す るか、エンドユーザーに対してアンケート を実施する)
- 2. 保護が必要なウェブサイトやホストを特 定し、潜在的なリスクがあるために制限が 必要な権限を判断する
- 3. 収集した全データのマスターリストを作 成し、同意を得る必要がある重要な関係者 と共有する
- 4. テスト環境で新しいポリシーをテストす る、または小規模の試験運用グループを編 成して新しいポリシーセットを段階的に従 業員にリリースする
- 5. ユーザーからのフィードバックを確認する
- 6. プロセスを繰り返し実施して調整する (毎月、毎四半期、毎年など、組織に適し た期間で実施する)

1 度ポリシーを設定するだけで、許可された権限 のベースラインが設定されるため、機密情報を含 む企業サイトを保護できます。企業の安全性が自 動的に強化されるだけでなく、ユーザー環境も向 上します。

機密情報を含む企業サイトでは実行できないもの の、以前は許可されなかった拡張機能を従業員が インストールできる場合もあります。

### 権限の設定

許可する権限と許可しない権限を指定するだけ で、ユーザーがインストールできる拡張機能を簡 単に制御できます。

#### Google 管理コンソール

Windows、Chrome OS、Mac2、Linux 環境で は、Google 管理コンソールを使用してこれらを 制御できます。セキュリティ ポリシーに違反す るアクセス権や権限を必要とする拡張機能はイン ストールされません。たとえば、ユーザーの USB デバイスにアクセスする拡張機能や、 Cookie の読み取りを妨げる拡張機能をブロック できます。インストール済みであっても、ブロッ クされている権限を必要とする拡張機能は、実行 されません。拡張機能は削除されるのではなく、 無効になります。

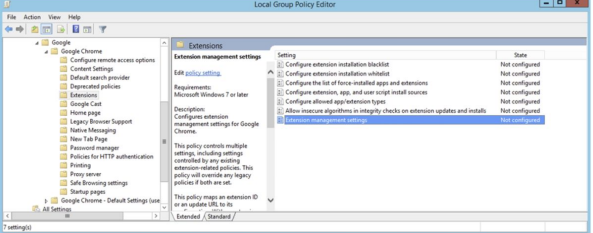

#### グループ ポリシー

Windows で拡張機能を管理する場合[、拡張機能](https://www.chromium.org/administrators/policy-list-3/extension-settings-full) [設定ポリシー](https://www.chromium.org/administrators/policy-list-3/extension-settings-full)を使用する方法も一般的です。 グループ ポリシー管理エディタでは、JSON 文字 列または Windows レジストリを使用して、複数 のポリシーを 1 か所で設定できます。拡張機能設 定ポリシーでは、インストール モード、

更新 URL、ブロックする権限、インストール 元、許可するタイプ、ブロックするインストー ル、

ランタイムがブロックおよび許可するホストなど を制御できます。拡張機能の管理設定をすべてこ こで行うことも、他の個別のポリシーでこれらを 制御することもできます。ここでの設定には、 Windows グループ ポリシー エディタで Windows レジストリまたは JSON 文字列が使用

# されます。<br>その他の考慮事項

企業によっては、拡張機能をダウンロードするた めの独自のサイトを用意する場合があります。 Google では、この方法はおすすめしていませ ん。Chrome [ウェブストア](https://chrome.google.com/webstore/category/extensions?hl=ja)よりも安全性が低くな る可

能性があるためです。Chrome ウェブストアで は、自動および手動のコードスキャンを利用でき る

ため、悪意のあるコードがユーザーに送信される ことを防止できます。

Chrome ブラウザ [クラウド管理](https://chromeenterprise.google/intl/ja_jp/browser/management/)は新しいコン

ソールであり、Windows、Mac、Linux マシンの Chrome ブラウザの設定をすべて 1 か所で管理で きます。このコンソールでは環境内の Chrome ブラウザの状態を詳しく把握できます。たとえ ば、次のような情報を簡単に確認できます。

- 企業が所有するすべてのデスクトップ パ ソコンやノートパソコンにデプロイされ ている Chrome Browser の現在のバー ジョン(デスクトップ パソコンやノート パソコンの種類を問わない)
- 各ブラウザにインストールされている拡 張機能
- 各ブラウザに適用されているポリシー

また、コンソールからボタンをクリックするだけ で、すべてのマシンに対して不審な拡張機能をブ ロックすることもできます。

# **Google 同じ Chrome 拡張** 機能の管理

Google では、30 万台以上のエンドポイント に対して、許可リストとブロックリストを使 用した従来型の拡張機能管理を数年間実施し てきました。その結果、Google の IT チー ムは、企業の IT およびセキュリティのニー ズと従業員の生産性とのバランスが取れた、 より手間のかからない方法が必要だと考えま した。権限別に拡張機能を管理するという Google IT チームのソリューションは、 スケーラブルかつ安全で、オーバーヘッ ドを大幅に削減できます。

他の企業でも、Google のように許可リスト とブロックリストを使用する方法から、この 技術資料で説明されている、より安全な方法 に切り替えることができます。企業に求めら れるセキュリティを確保しながら、安全かつ 生産性向上につながる拡張機能のインストー ルをユーザーに許可できます。

# 権限別の拡張機能管理を今すぐ開始しましょ

Chrome ブラウザ拡張機能の管理について より深く理解するために、次のリソースも ご確認ください。

[社内での拡張機能の管理ガイドを](https://support.google.com/chrome/a/answer/9296680?hl=ja)読む [Google Cloud Next](https://cloud.withgoogle.com/next/sf/sessions?session=MD205) '19 のブレイクアウト セッ ション: Google Cloud [の技術で企業向け拡張機](https://cloud.withgoogle.com/next/sf/sessions?session=MD205) [能を管理する仕組みを](https://cloud.withgoogle.com/next/sf/sessions?session=MD205)視聴する Chrome ブラウザ [クラウド管理の](https://chromeenterprise.google/intl/ja_jp/browser/management/)オプションを 確認する 企業向けの Chrome [ブラウザの](https://chromeenterprise.google/intl/ja_jp/browser/download/)ダウンロードを 確認する Chrome ブラウザ [エンタープライズ](https://services.google.com/fh/files/helpcenter/chrome_browser_enterprise_support_one_pager.pdf) サポート の詳細を確認する Chrome [ブラウザのポリシーリスト](https://www.chromium.org/administrators/policy-list-3)を確認する Chrome ブラウザ [エンタープライズのヘルプ](https://support.google.com/chrome/a/?hl=ja#topic=7679105) センターと Chrome [ブラウザのヘルプ](https://support.google.com/chrome/community/?hl=ja&gpf=%23!forum%2Fchrome) フォー [ラムを](https://support.google.com/chrome/community/?hl=ja&gpf=%23!forum%2Fchrome)参照する